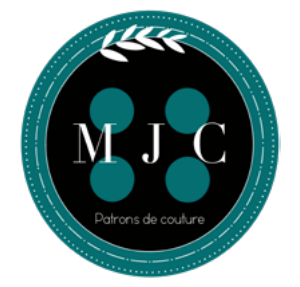

## **Mode d'emploi du patron numérique Moi je couds!©**

**Composition d'un fichier numérique**

- Ce mode d'emploi
- Un patron PDF composé de plusieurs pages A4
- Un patron PDF format imprimeur
- Un livret d'explication en A5 PDF de 12 pages

## **Imprimer le patron**

- Enregistrez le fichier sur votre PC
- Ouvrez le avec Adobe Acrobat Reader (gratuit)
- Nouveauté : cliquez sur l'icône  $\mathcal{L}$  « calques » dans le menu de gauche

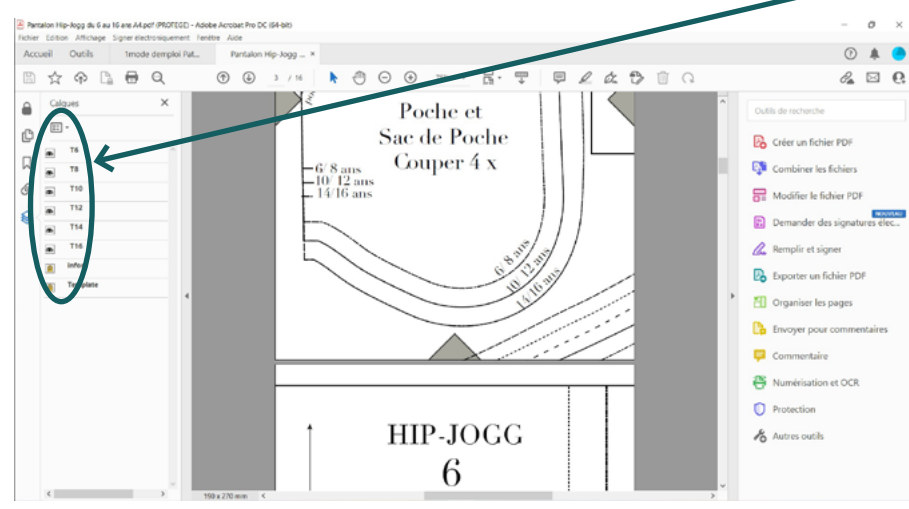

- Sélectionnez la ou les tailles que vous souhaitez imprimer
- Cliquez sur l'imprimante
- Dans la boite de dialogue voici les cases à cocher en fonction de votre imprimante :
	- « Taille réelle »
	- Orientation : « Auto. »
	- Ces deux options sont importantes! Elles vous permettent d'obtenir un patron à échelle 1, et d'avoir le rectangle de découpe tout autour du patron.

1

- Imprimez uniquement la page 1
- Vérifiez que le carré test mesure 5cm de côté
- Imprimez les autres page si le carré test est correct
- Assemblez vos A4 selon le plan d'assemblage et les repères (ex : patron Hip Jogg)

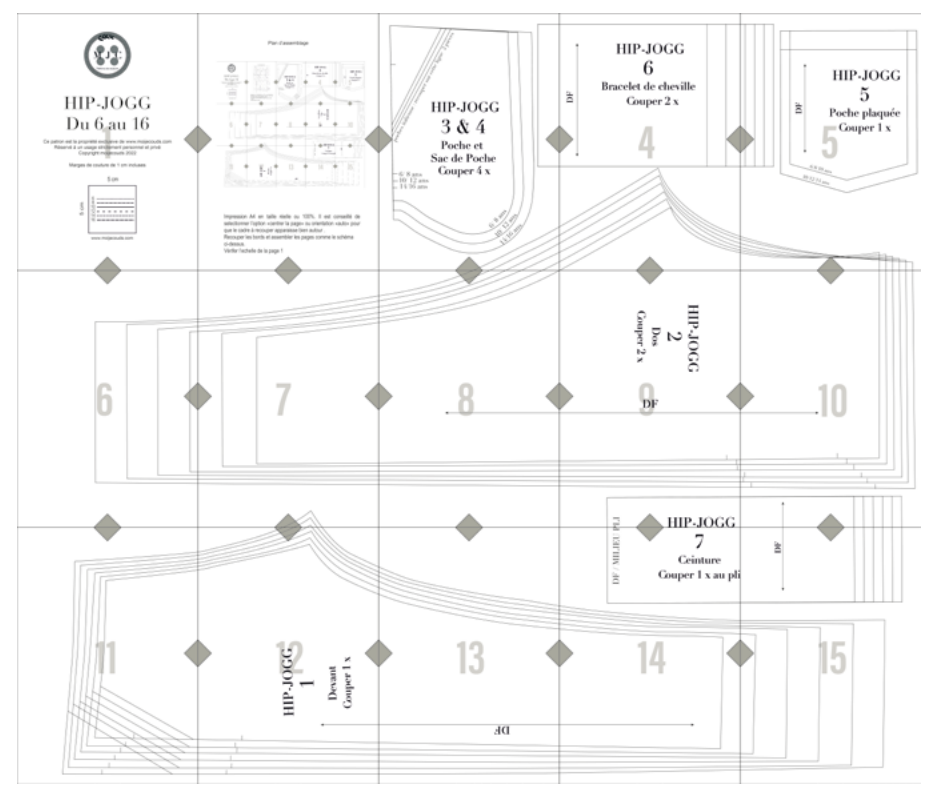

## **Imprimer le livret format A5, 12 pages**

- Pour un format livret, sélectionnez : « imprimer »
- Cocher l'option « livret » et « recto-verso »
- Et HOP, imprimez
- Superposez vos feuilles A4
- Agrafer au milieu pour former votre livret A5.
- Pour un livret en A4, sélectionnez : « imprimez »
- Puis « taille » et « ajuster » (elles occuperont toute la feuille A4).

Le fichier que vous venez d'acquérir à fait l'objet de nombreuses heures de travail, par respect pour les petits créateurs et pour ne pas tuer leur travail merci de ne pas diffuser ni échanger vos patrons numériques.

## Bonne couture

Retrouvez moi sur [Instagram](https://www.instagram.com/patronsmoijecouds/?hl=fr) et sur [Facebook](https://www.facebook.com/Patronsmoijecouds/) ou écrivez-moi : [moijecouds@gmail.com](mailto:moijecouds%40gmail.com?subject=Au%20sujet%20des%20patrons%20PDF) #patronsmoijecouds

2